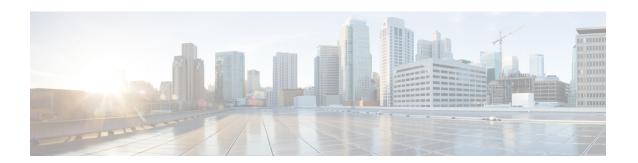

# **RADIUS Interim Update at Call Connect**

The RADIUS Interim Update at Call Connect feature generates an additional accounting record that provides the call connection timestamp for the billing server.

- Finding Feature Information, on page 1
- Information About RADIUS Interim Update at Call Connect, on page 1
- How to Enable RADIUS Interim Update at Call Connect Feature, on page 1
- Additional References, on page 2
- Feature Information for RADIUS Interim Update at Call Connect, on page 3

## **Finding Feature Information**

Your software release may not support all the features documented in this module. For the latest caveats and feature information, see Bug Search Tool and the release notes for your platform and software release. To find information about the features documented in this module, and to see a list of the releases in which each feature is supported, see the feature information table.

Use Cisco Feature Navigator to find information about platform support and Cisco software image support. To access Cisco Feature Navigator, go to <a href="https://www.cisco.com/go/cfn">www.cisco.com/go/cfn</a>. An account on Cisco.com is not required.

# Information About RADIUS Interim Update at Call Connect

When the RADIUS Interim Update at Call Connect feature enabled, Cisco IOS software generates and sends an additional updated interim accounting record to the accounting server when a call leg is connected. A call leg is a distinct segment of a call connection in a voice over IP (VOIP) network that is a logical connection between the router and either a telephony endpoint over a bearer channel, or another endpoint using a session protocol. All attributes (for example, h323-connect-time and backward-call-indicators) available at the time of call connection are sent through this interim updated accounting record.

# **How to Enable RADIUS Interim Update at Call Connect Feature**

Perform the following task to enable the Cisco IOS to generate and send an additional updated interim accounting record to the accounting server when a call leg is connected.

## **SUMMARY STEPS**

- 1. enable
- 2. configure terminal
- 3. aaa new-model
- 4. gw-accounting aaa
- 5. aaa accounting update newinfo

## **DETAILED STEPS**

|        | Command or Action                             | Purpose                                                                                                    |
|--------|-----------------------------------------------|----------------------------------------------------------------------------------------------------|
| Step 1 | enable                                        | Enables privileged EXEC mode.                                                                                  |
|        | Example:                                      | • Enter your password if prompted.                                                                             |
|        | Router> enable                                |                                                                                                    |
| Step 2 | configure terminal                            | Enters global configuration mode.                                                                              |
|        | Example:                                      |                                                                                                    |
|        | Router# configure terminal                    |                                                                                                    |
| Step 3 | aaa new-model                                 | Enables the authentication, authorization, and accounting                                                      |
|        | Example:                                      | (AAA).                                                                                                    |
|        | Router(config)# aaa new-model                 |                                                                                                    |
| Step 4 | gw-accounting aaa                             | Enables an accounting through the AAA system and sends                                                         |
|        | Example:                                      | call detail records (CDRs) to the RADIUS server in the form of vendor-specific attributes (VSAs).              |
|        | Router(config)# gw-accounting aaa             |                                                                                                    |
| Step 5 | aaa accounting update newinfo                 | Enables periodic interim accounting records to be sent to                                                      |
|        | Example:                                      | the accounting server whenever there is new accounting information to report relating to the user in question. |
|        | Router(config)# aaa accounting update newinfo |                                                                                                    |

## **Additional References**

The following sections provide references related to the RADIUS Interim Update at Call Connect feature.

## **Related Documents**

| Related Topic                                       | Document Title                                                                               |
|-----------------------------------------------------|----------------------------------------------------------------------------------------------|
| Authentication, Authorization, and Accounting (AAA) | Configuring Authentication , Configuring Authorization , and Configuring Accounting modules. |
| RADIUS Vendor-Specific Attributes                   | RADIUS Vendor-Proprietary Attributes module.                                                 |

| Related Topic                            | Document Title                                         |
|------------------------------------------|--------------------------------------------------------|
| Configuring Dynamic Prompts, Customizing | Cisco IOS Dial Technologies Configuration Guide ,      |
| Accounting Templates, and Directing AAA  | Release 12.4T and Cisco IOS VPDN Configuration Guide , |
| Requests for Voice Gateways              | Release 12.4T.                                         |

#### **Standards**

| Standard | Title |
|----------|-------|
| None.    |       |

#### **MIBs**

| MIB   | MIBs Link                                                                                                    |
|-------|----------------------------------------------------------------------------------------------------|
| None. | To locate and download MIBs for selected platforms, Cisco IOS releases, and feature sets, use Cisco MIB Locator found at the following URL: |
|       | http://www.cisco.com/go/mibs                                                                                                    |

## **RFCs**

| RFC      | Title                                               |
|----------|-----------------------------------------------------|
| RFC 2138 | Remote Authentication Dial In User Service (RADIUS) |
| RFC 2139 | RADIUS Accounting                                   |

## **Technical Assistance**

| Description                                                                                                    | Link |
|----------------------------------------------------------------------------------------------------|------|
| The Cisco Support website provides extensive online resources, including documentation and tools for troubleshooting and resolving technical issues with Cisco products and technologies.                                                                   | 1 1  |
| To receive security and technical information about your products, you can subscribe to various services, such as the Product Alert Tool (accessed from Field Notices), the Cisco Technical Services Newsletter, and Really Simple Syndication (RSS) Feeds. |      |
| Access to most tools on the Cisco Support website requires a Cisco.com user ID and password.                                                                                                    |      |

# **Feature Information for RADIUS Interim Update at Call Connect**

The following table provides release information about the feature or features described in this module. This table lists only the software release that introduced support for a given feature in a given software release train. Unless noted otherwise, subsequent releases of that software release train also support that feature.

Use Cisco Feature Navigator to find information about platform support and Cisco software image support. To access Cisco Feature Navigator, go to <a href="https://www.cisco.com/go/cfn">www.cisco.com/go/cfn</a>. An account on Cisco.com is not required.

Table 1: Feature Information for RADIUS Interim Update at Call Connect

| Feature Name                             | Releases  | Feature Information                                                                                                    |
|------------------------------------------|-----------|----------------------------------------------------------------------------------------------------|
| RADIUS Interim<br>Update at Call Connect | 12.2(13)T | The RADIUS Interim Update at Call Connect feature generates an additional accounting record that provides the call connection timestamp for the billing server.                                        |
|                                          |           | In 12.2(13)T, this feature was introduced on the Cisco 2600 and Cisco 3600 series routers, and on the Cisco 3725, Cisco 3745, Cisco AS5300, Cisco AS5350, Cisco AS5400, Cisco AS5800, and Cisco AS5850 |
|                                          |           | The following commands were introduced or modified: gw-accounting aaa and aaa accounting update                                                                                                    |